# **Einführung: das Smartphone nutzen:**

Um das Thema Handys im Unterricht mit Schülerinnen und Schülern zu starten, kann eine Einführung in die Thematik sinnvoll sein. Viele Schüler sind mit dem Handy nicht so fit, wie sie vielleicht glauben.

Themen der Einführung:

- Einführung, Handy, mobile Web, Apps
- Test-Handys: Typ, Alternativen, bitte nicht telefonieren/SMS schreiben
- Gefahren: Datentarif, SMS-Abzockfallen: (Thema bei Kids ansprechen)
- WLAN einrichten
- Fotos und Videos machen / ansehen / löschen
- Umgang mit dem Webbrowser
	- $\circ$  Mit Google suchen speziell Bilder
	- $\circ$  Mit mehrere "Fenstern" arbeiten
	- o Bilder lokal speichern
	- o Recherche: was ist ein QR-Code
- QR-Code ausprobieren:

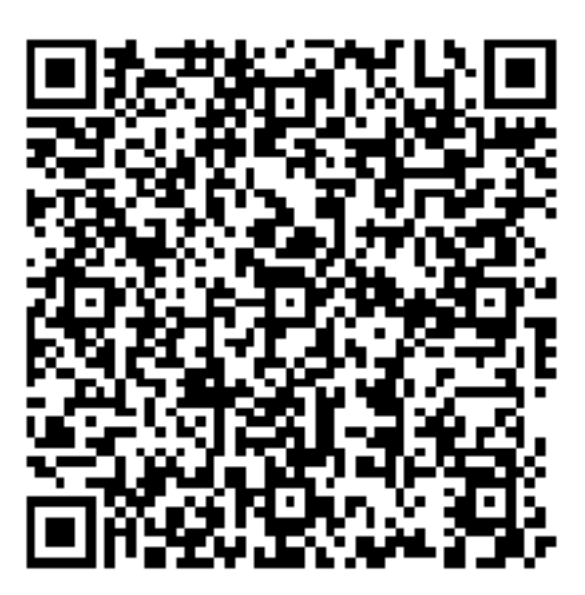

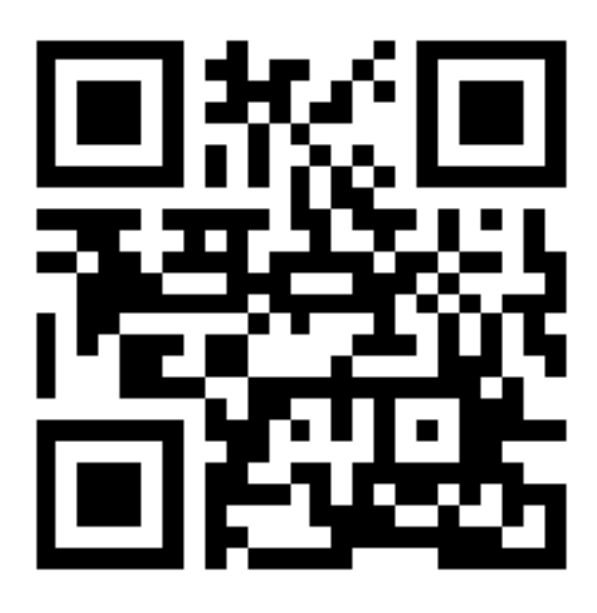

#### **Aufgaben:**

Suchen Sie im Internet ein Bild, welches Ihren Lehrgegenstand symbolisieren kann und speichern Sie das Bild am handy zur späteren Verwendung ab.

Richten Sie Ihren eMail-Account am Smartphone ein. Wenn Sie die Daten nicht kennen, dann legen Sie sich vorher einen kostenlosen GMail-Account ein – das ist ohnehin sinnvoll, da sie diesen Account auch für Youtube, Google Drive, etc. verwenden können. Für ein Android-Handy brauchen Sie auch einen Google-Account um Programme zu installieren.

# **Tools zum Umsetzen von MDMs**

#### **Handy – Beamer – Connection**

### **VGA-Kabel:**

- Mit iPhone  $4S$ ,  $5S -$  kann gesamter Bildschirm "Live" angezeigt werden
- Mit iPhone  $4$  nur bestimmte Applikationen bsp. Video abgespielt
- Android: gerätespezifisch (selten möglich)

### **WLAN:**

- iPhone: Mit AppleTV oder Software AirServer (http://www.airserverapp.com) volle Bildschirmübertragung wie mit VGA-Kabel
- Android:
	- $\circ$  Filme / Musik kann per DNLA an viele Fernseher und Mediaboxen gestreamt werden.
	- $\circ$  Bildschirmübertragung per App: http://droid-at-screen.ribomation.com/

# **Die einfachste Lösung für alle Geräte**

(für Ton braucht man kleine PC-Lautsprecher (am besten batteriebetrieben), die am Kopfhörerausgang angeschlossen werden):

CamHolder von Heiko Behrens (ca. €200,- oder Selbstbau): http://camholder.org/

# **Datenaustausch**

#### **Dropbox**, Microsoft SkyDrive

Dropbox, Skydrive = eher Dateisammlung von Lehrmaterial (Angaben, Lesestoff, Audiofiles (Vokabelliste)...) – einfaches sharen, kein Bearbeiten der Dokumente am Handy.

# **Google Drive**

# Formulare Tabelle, Textdokument,... direkt mit der Google Drive Webapplikation

veränderbar, gut für kollaboratives Arbeiten.

Mit den mobil optimierten Handywebsites für Android und iPhone sind noch nicht alle Funktionen der Desktop-Webanwendung umgesetzt – aber durchaus schon einsetzbar.

#### Das Schweitzer Messer der MDMs: Google Drive Fragebogen

Fragebogen mit Google Drive am Notebook erstellen

**KurzURL** Um Tippen zu verkürzen – Möglichkeit Adresse zu verkürzen http://tinyurl.com/ Custom-URL wählen

#### **QR-Code erzeugen**

Was ist das: OR – kurz für Ouick Response – die schnelle Antwort 2dimensionaler Code – hinter dem sich Informationen verbergen können Markant – die drei Quadrate in den Ecken

Information kann sein: Internetadresse, Einfacher Text, Telefonnummer, SMS...

**QR-Code Generatoren im Internet** Google-Suche nach "qr code generator" Bsp.: http://qrcode.kaywa.com/ oder http://goqr.me To Do: URL eingeben, Generieren und Bild abspeichern

Apps zum Einlesen von QR-Codes am Handy: Bsp: Barcode Scanner, QuickMark, i-nigma - kann bspw. auch QR-Codes erstellen

# **Filmen / Fotografieren (auch auf Android)**

Kamera - Umschalter zwischen Foto und Video Kurze Aufnahme Zeigen in Galerie – auch wie Bild/Video versendet werden kann  $\rightarrow$  YouTube

YouTube-Account User: mdm201206@gmail.com Passwort: mdm201206 YouTube - Benutzerkennung: mdm201206

Videos zur Playlist mdm201206 hinzufügen und Video Einstellung "nicht gelistet"

#### **Apps**

Pages, Numbers, Keynote,...

#### **Aufgaben:**

Suchen Sie nach Apps, die Ihr Lehrfach unterstützen könnten und installieren Sie diese auf Ihrem Smartphone